# TOALLS  $\sqrt{2}$

# COMPLETING A REFUND FORM

#### **INTRODUCTION**

If a levy has been paid incorrectly, either at a higher levy rate or paid on incorrect eligible wages, a refund can be requested by completing a Refund Form and emailing it in Microsoft Excel format to claims@coallsl.com.au.

#### **COMPLETING THE FORM**

#### **1. ENTER YOUR EMPLOYER AND AUTHORISED OFFICER DETAILS**

#### **2. SELECT YOUR MONTH**

Choose the month and year the Refund Form is for. You must complete one Refund Form per month.

#### **3. COMPLETE THE INCORRECT AMOUNT BANKED AND DATE THE INCORRECT AMOUNT WAS BANKED**

This section refers to when and how much you paid to Coal LSL. It allows us to match up the payment with our records and cannot be left blank.

#### **4. COMPLETE THE EMPLOYEE DETAILS**

#### **Enter the correct information in the fields, keeping in mind the following:**

#### **LSL number**

LSL numbers comprise of eight or nine digits and can be found by running an entitlement report (available for download via the employer login at **www.coallsl.com.au**).

#### **Surname and given name(s)**

These must be the employee's full legal name (no nicknames).

#### **Date of birth**

Enter the employee's date of birth in the format dd/mm/yyyy.

#### **Work status**

List the correct work status for that employee as F for full-time, P for part-time, C for casual or W for workers compensation.

#### **Hours worked in month**

This field is required for part-time or casual workers only. You must enter the hours the part-time or casual employee worked that month as per the originally submitted Levy Advice Form.

#### **Incorrect eligible wages**

Enter the eligible wages submitted on your original monthly Levy Advice Form.

**HOW TO**

**GUIDE**

#### **Incorrect levy paid**

Enter the levy paid on the eligible wages, as submitted in your original monthly Levy Advice Form.

#### **Correct eligible wages**

Enter the correct eligible wages.

#### **Correct levy to be paid**

This is the correct amount of levy that should have been paid. For more information about what levy should be paid, please refer to Employers/Changes to levy rate on our website www. coallsl.com.au.

#### **Correct hours worked in month**

This refers to the correct hours that the eligible employee has worked that month.

This cannot be left blank, even if it is the same as what was entered in the 'hours worked in month' column.

#### **Refund amount**

Your refund will be automatically calculated based on the figures you have entered.

#### **Reason for refund**

Please use the drop down box to select the refund reason.

If there is more information required due to your reason, the box on the right hand side will turn orange and an alert will appear.

Please give as much detail as possible when the form requests more information.

#### **5. CERTIFICATION**

The box that states 'please tick' certifies and dates the form. This must be ticked for your Refund Request Form to be processed by Coal LSL. If you receive an error message when trying to check this box, please check your Microsoft Excel macro settings.

# **HOW TO GUIDE** COALLSL

## **CHECKLIST**

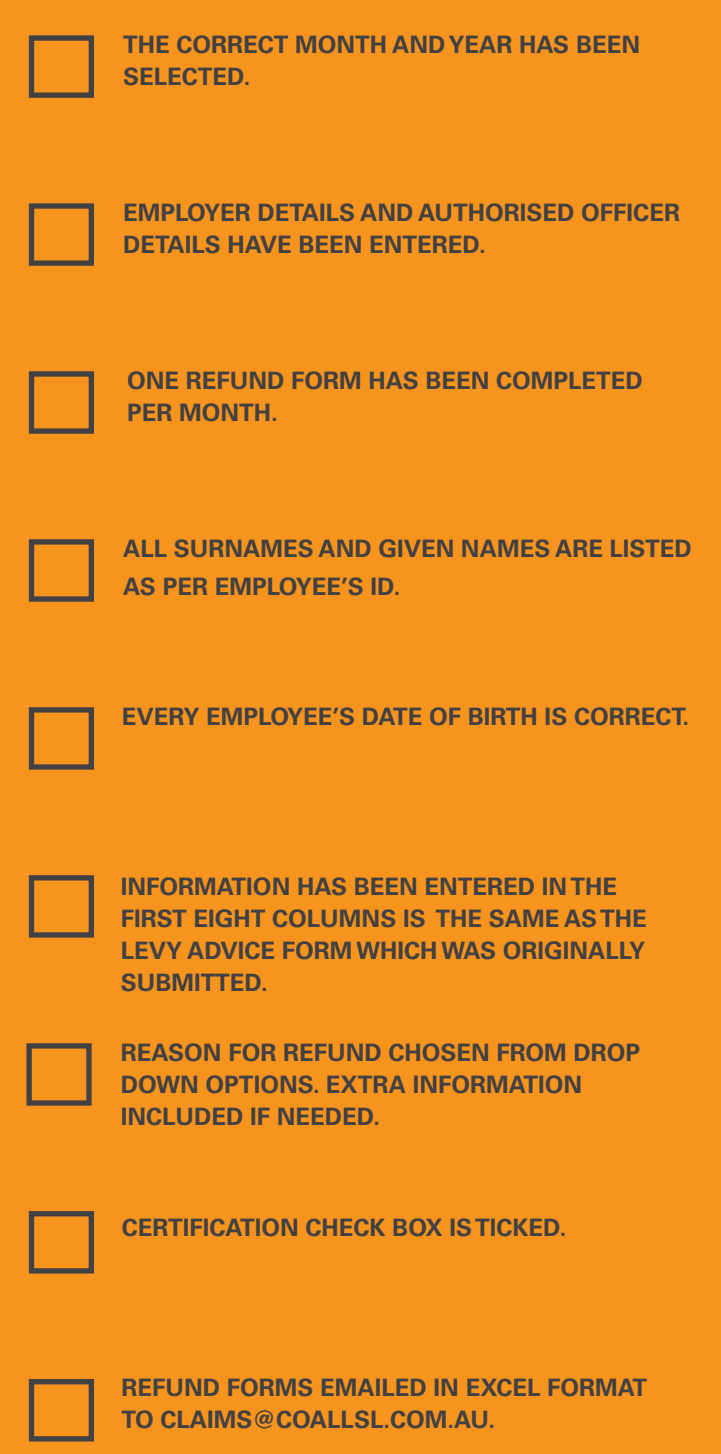

## SUBMITTING YOUR REFUND REQUEST

Submit your Refund Form in Microsoft Excel format to **claims@coallsl.com.au.**

For questions, please call 1300 852 625, between 8.30am to 5pm (AEST) Monday to Friday.

# **IT'S YOUR TIME.**